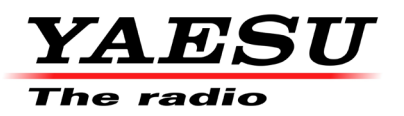

V1.0 10/09/2021 KB Configure the Yaesu FT-5DE for GB7MT

## **Technical** Information

- 1) Please make sure that your callsign has been entered in your radio. If not, please refer to the Operator Manual.
- 2) Enter the output frequency of GB7MT 439.6625MHz

Make sure the radio is in VFO mode (Press the **[V/M●]** key to switch between VFO and Memory mode). Touch and hold on the on the frequency. Press the follow keys on the onscreen keypad [4] [3] [9] [6] [6]

**439.6625** should be displayed on the screen

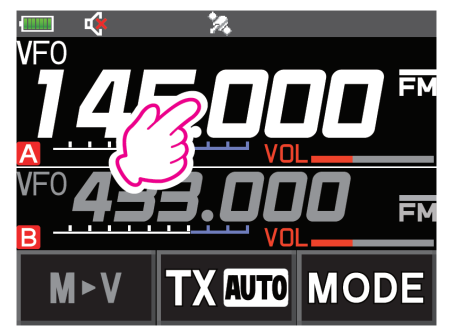

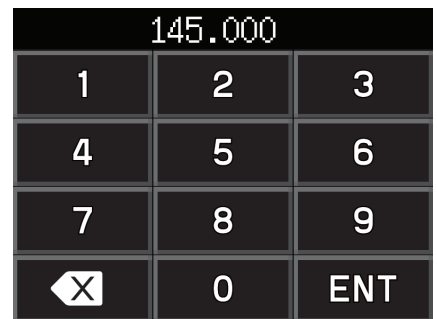

3) Select the DN mode

Press the [MODE] key until **DN** is displayed on the screen

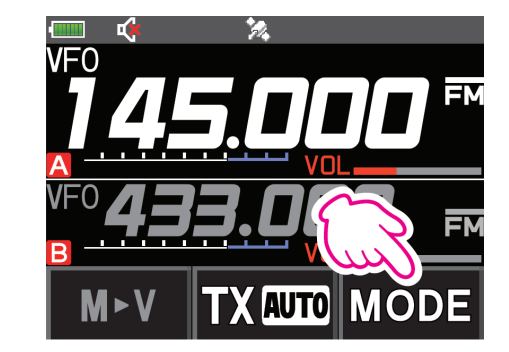

4) Select the -9MHz repeater shift

Hold **[F Menu]** key for over one second, the SETUP MENU is displayed, touch CONFIG. Using the rotary control select **15 RPT SHIFT**, touch to select **15 RPT SHIFT**, using rotary control select **-RPT** Press the **PTT**  $\circled{S}$  button. Hold **[F Menu]** key for over one second, the SETUP MENU is displayed, touch CONFIG. Using the rotary control select **16 RPT SHIFT FREQ**, touch to select **16 RPT SHIFT FREQ**, using rotary control select **9.000MHz** Press the **PTT**  $\binom{6}{9}$  button.

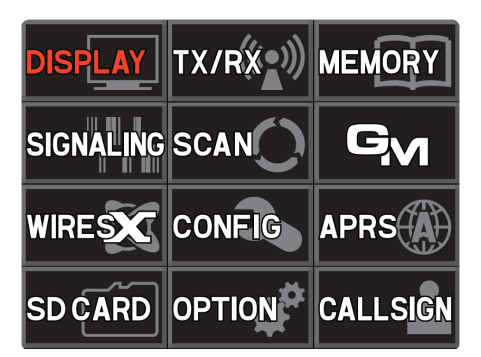

The FT-5DE is now setup for DN mode, receiving on 439.6625 MHz and transmitting on 430.6625 MHz.

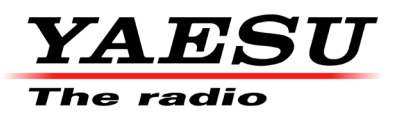

## Technical Information

5) Optional – Writing into a memory channel.

Press and Hold **[V/M●]** key. (Radio Beeps once) The Memory Channel number blinks The Memory Channel number next to the previously recalled memory channel is automatically selected. Rotate the **DIAL** knob to select the desired channel number. The channel number of a memory channel that

has already been written or deleted blinks in red. Touch **[ ]** and rotate the **DIAL** knob to fast forward 10 channels at a time. Touch **[ ]** again to cancel fast-forward.

## Press **[V/M●]** key.

The memory channel will be written. If you attempt to program a memory already in use **OVERWRITE?** Will appear on the LCD. Touch **[OK]** twice to write the memory channel.

Use the alpha numeric keys to input the characters of the memory channel name. Touch  $\blacksquare$  to move the cursor the right of the input area.

Press the PTT<sup> $\circledS$ </sup> button to store the memory channel and name.

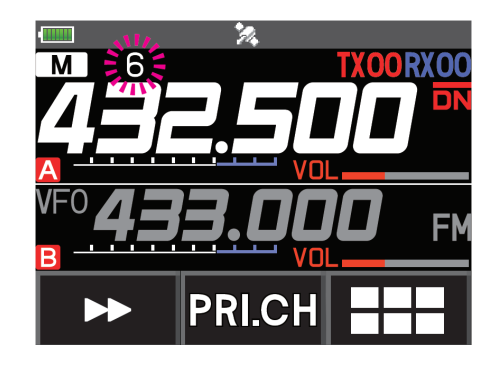

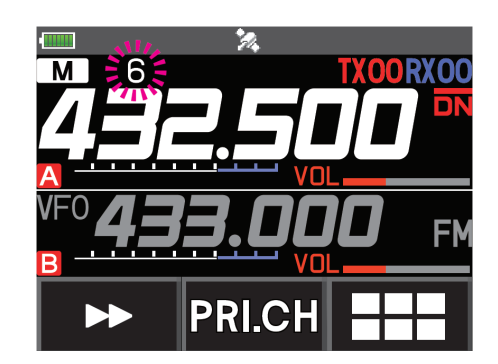

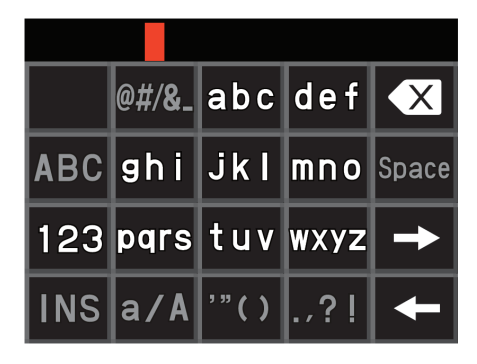